#### **Paper 096-30**

# **Producing Multipurpose Metadata for Data Quality and a Data Dictionary**

John E. Bentley, Wachovia Bank, Charlotte NC

# **ABSTRACT:**

One of the benefits of a data warehouse is that it provides a "single version of the truth". But the "truth" is often difficult to understand, changes quickly, and is only as accurate as the information it is based on. Metadata is needed to assess quality of the data from which the truth is derived, and the same metadata is valuable in a data dictionary for users. This paper presents a SAS<sup>®</sup> software prototype application that generates metadata in the form of oneway frequencies (for categorical fields) and descriptive statistics (for numeric fields) from newly loaded data warehouse tables, compares current metadata to that produced by the previous load, and then reports changes and anomalies. It also produces a series of html files containing frequencies and descriptive statistics that can be linked to the data warehouse's data dictionary. SAS products used include Base SAS, the Macro Language, SAS/AF® FRAME, SAS/Access®, SAS/CONNECT® Multi-Process Connect, and the Output Delivery System. The application was developed with SAS Version 8 for a WinXP/UNIX Informix environment but can easily be modified to take advantage of Version 9 enhancements or to work with any operating system or RDBMS.

#### **WHY METADATA?**

Data warehousing has in the past few years moved deeply into the business technology mainstream. Construction and usage are well-understood, but many companies are still struggling with the underlying fact that a data warehouse is only as good as its metadata. A data warehouse does not generate real value until it is used to provide information that supports business decision-making, and metadata is critical for that.

Metadata is needed for:

- Data Quality, because metadata specifies what is supposed to be in the data warehouse and documents what is really there; and
- Data Exploitation, because metadata tells business users, data analysts, and IT programmers where to find the exact data they need and helps them understand what that data means.

Adapted from Fletcher and Pinner, "Navigating the Data Warehouse Paradox Zone."

#### **Diagram 1: Metadata in the Decision-Making Process**

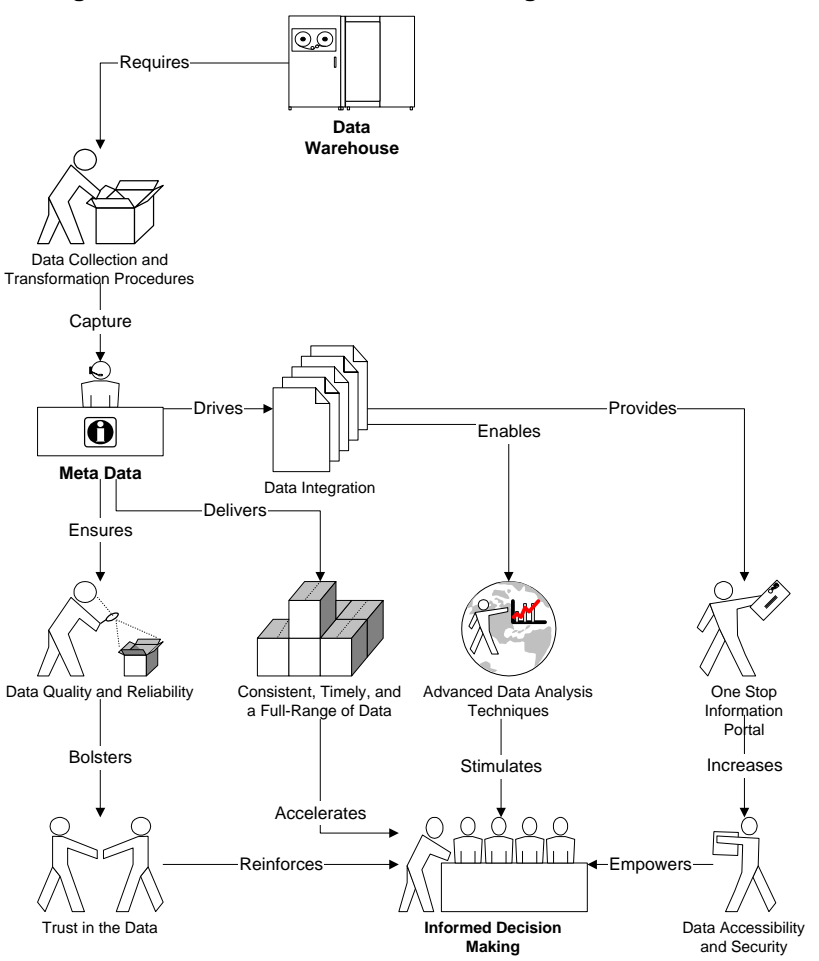

Put simply, good metadata makes it easier to use the data warehouse by allowing more accurate loads and faster turn-around for information requests. More accurate loads and faster request turn-around causes to higher usage and productivity, and higher usage and productivity usually equal a higher (and faster) return on investment (ROI).

Metadata provides measurable value to a data warehouse and increases the ROI. One industry-recognized expert on metadata has suggested formulas for calculating metadata ROI and estimates that good metadata can add 1% to a corporation's revenues. (Marco, 2000.) According to this expert, metadata contributes measurable value by:

- Identifying mistakes and problems with source IT systems and data
- Improving decision making accuracy
- **Allowing sophisticated data quality processing**
- Reducing new employee training costs
- Increasing user confidence in the data warehouse, which results in higher usage and productivity

Although metadata is widely acknowledged as critical for getting the most business value out of a data warehouse (in this paper the term "data warehouse" includes data marts), a few corporate data warehouse managers remain slow to take action. A 2004 Metadata Usage Survey by Gavilan Research showed that 15 percent of the 155 companies that participated did not have a staffed data administration or metadata management team. Among respondents with a metadata initiative, major challenges identified in the survey results include:

- Documenting business metadata definitions and business rules
- Documenting data transformation rules, mappings, and processes
- Implementing a Corporate Data Dictionary

## **WHAT DROVE THIS PROJECT?**

Data quality checking is often manually intensive, accomplished by comparing spreadsheets of the current load's field values and counts with previous months'. One task is to examine categorical and indicator fields (character data) for unexpected values that didn't exist the previous month. (This task is sometimes considered part of 'data profiling'.) When an unexpected value is found, the legacy system subject matter expert must be contacted to research the situation. Given that a data warehouse contains possibly thousands of categorical and indicator fields, this is a task that cries out for automation.

SAS was selected to be used to build a prototype. Based on the first sketch of a flowchart, the scope was expanded to include calculating the month-to-month change in the percentage distribution of each valid field and verifying that the change is within an acceptable range.

The scope was expanded further when it was recognized that a similar approach could be used to check intervallevel fields (such as average account end-of-month balance) to verify that those values and month-to-month changes are also within acceptable parameters. One last scope change was to make the results available to the business users as part of the warehouse's web-based metadata.

So, this application addresses problems in a number of metadata-related areas:

- Documenting the legacy source data used to populate the warehouse;
- Generating quality-control metrics;
- Providing early warning of significant data changes from load-to-load;
- Allowing data warehouse users to more fully understand the contents of the database.

The basic metadata needed were one-way frequencies for nominal and ordinal-level fields and descriptive statistics for interval and ratio-level fields. These could be produced any time during the extract-transform-load (ETL) process, as long as it's consistently done at the same point in the process, e.g., after data transformation or from load-ready files in the staging area.

By comparing the current month's metadata to the previous month's metadata, questionable changes in the data are quickly spotted and written to an exception report. By writing the metadata—frequency distributions and descriptive statistics—out as html pages for a Web server, they can be easily linked to an on-line data dictionary so that users always have access to the most current information.

# **YOU CAN DO IT WITH SAS SOFTWARE**

With Version 8 SAS/BASE, SAS/ACCESS, and SAS/CONNECT software, we built an application to produce the metadata we wanted. SAS modules and capabilities used include:

- MP CONNECT runs multiple DATA steps and PROCs simultaneously;
- SAS/Access allows SAS to query relational database tables;
- The Macro Facility and conditionally generated SAS code provide the ability to dynamically process any number of fields in a table;
- **PROC CONTENTS and SCL language elements for the SAS Table category provide information about the** extracted data sets;
- PROCs FREQ and MEANS generate metadata metrics and write output data sets;
- PROC COMPARE identifies differences between the current and previous loads' metadata;
- Generation data sets maintain historic copies needed for comparisons;
- ODS and the PUT statement and PROC PRINT write output to html pages;
- **PROC DATASETS modifies saved data sets and cleans up unneeded data sets;**
- SAS/FRAME provides a tool to build a GUI interface that passes macro values to the application so that we don't have to modify the programs.

## **THE APPLICATION**

#### **A METADATA-CREATION GUI**

We didn't totally automate the prototype but instead decided that we wanted to produce metadata as-needed, ondemand without programmer intervention. The solution uses SAS/FRAME to build a GUI so that the user doesn't have to modify code each time metadata is needed for a different table. The GUI captures user specifications of the source database, table name, sample size, acceptance range, and, if appropriate, the time period that we're interest in. The figure below shows a later version of the GUI that has the ability to compare the contents of tables in two different data marts.

#### **Figure 1. A GUI for Metadata Creation and Comparison**

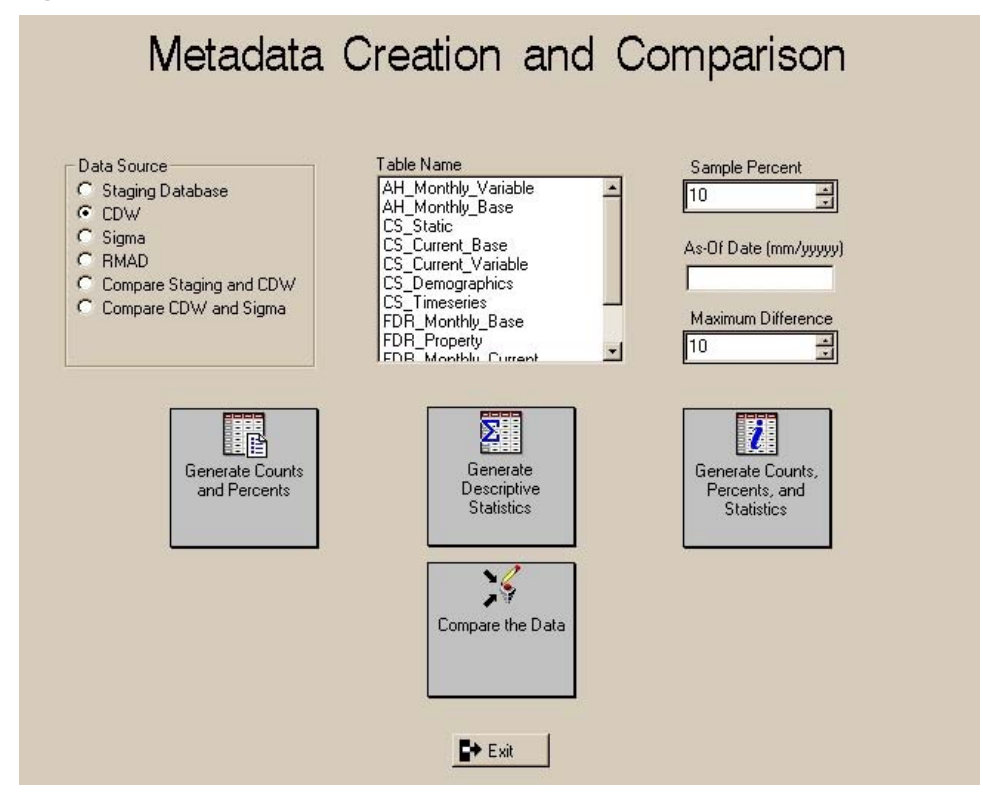

The GUI uses radio button controls for specifying the database or for comparing databases, and a list box control presents the contents of each database. A spin box control lets the user choose a sampling percentage between 10 and 50 percent, though this will be overridden programmatically if the sample size is too large for efficient processing. If the selected table requires date selection criteria, a box to specify the "As-Of Date" will unhide itself. Finally, a spin box control specifies an acceptable range of differences—for example, 5 percent may be the maximum acceptable month-to-month change in the average loan application amount.

Desktop icon buttons control the processing. For the table selected, counts, percents and differences will be produced for character data and nominal and ordinal-level numeric data. Descriptive statistics will run for interval and ratio-level numeric data. If both sets of metadata are needed, then the "do everything" button can be selected. There's a separate button to run the comparison routine between database tables.

It's important that the application is as robust and dynamic as possible, and that requires using some advanced macro programming techniques. In the SCL behind the GUI, the user specifications are converted into macro variables that are used by the programs that the buttons kick off. Since remote compute services are needed to extract and process the data from the database table, SAS/CONNECT connects to the remote host and %SYSLPUT passes local macro values to a macro variables there.

**Code Sample 1: Passing Macro Values Between the Local and Remote Host** 

```
Compare: 
 call symput('_warehouse',db.selectedItem);
   call symput('_table',table.selectedItem); 
   call symput('_sampleProp',sample); 
  call symput('_loadPeriod',asOfDate);
   %syslput _warehouse=&_warehouse; 
   %syslput _Table=&_Table; 
   %syslput _sampleProp=&_sampleProp; 
   %syslput _loadPeriod=&_loadPeriod; 
   %syslput _htmlLib=/prod/data/metadata/output; 
   %syslput _dataLib=/prod/data/metadata/data; 
    <other statements> 
   rsubmit; 
     libname dataLib v8 "&_dataLib"; 
     %put _user_; **Log remote macro values ; 
     <other statements> 
   endrsubmit;
```
The only hard coding is the library specifications for the directories that receive the output HTML files and permanent SAS data sets. These could have been built into the GUI to capture dynamic locations, however.

#### **EXTRACTING THE SAMPLE FROM A DATABASE**

When extracting from a very large database table with tens or hundreds of millions of rows, processing is most efficiently handled by the database's own engine. This is accomplished by using either PROC SQL's explicit passthrough facility to run stored database queries or the SAS/ACCESS LIBNAME statement to run a DATA step. Depending on the database being accessed and the query's complexity, one approach will likely perform better than the other. For example, a large extract from Informix XPS performs best when explicit SQL pass-through is used to extract from the Informix table into a temporary memory table and then write the contents of the memory table into a SAS data set. With Oracle 8.1, it seems that the Oracle LIBNAME engine works best.

In this application, both explicit SQL pass-through and the Informix LIBNAME engine are used. An Informix libref is defined and PROC SQL is used to first count the number of records in the target table and then it pulls a list of the fields in the table obtained from the syscolumns table. The record count is needed because we want to verify that the user-specified sampling percentage doesn't return too many records than needed to insure a normal distribution, such as more than 300,000. If it does, we recalculate a more reasonable sample size.

The field name data set has only one observation with two long character string variables—lists of the field names with a space between each. One variable is the list of numeric fields and the other is a list of character fields.

Querying the database table for a list of its contents frees us from depending on another application to tell us when a field is added or deleted. We need the field list as two separate variables so that we can put them into macro variables used in a SELECT statement. Later, we will recreate the field lists as two data sets—one for character field names and one for the numeric—each with only one variable holding the field names. The values in these data sets will be swapped into processing by a %DO loop.

SAS/CONNECT's MP CONNECT facility lets us run multiple simultaneous queries. Assuming we want to run two simultaneous extract queries—one for character fields and one for numeric fields—here's some of the code we might use to create the SAS variables holding the lists of fields to pull. If we wanted to run more than two sessions, we'd only need to create as many field list macro variables as sessions we want to run.

#### **Code Sample 2: Macro Variables Holding the Field Names**

```
proc sql; 
  create table &_table._tempCols as 
     select sc.colname 
     from rdbms.syscolumns as sc, 
              rdbms.systables as st 
     where st.tabname="&_table" 
      and st.tabid=sc.tabid;
quit; 
data &_table._cols(keep=colName); 
   length colNames1 colNames2 $5000; 
  retain colNames1 colNames2; 
   if eof then do; 
     call symput('_colNames1',substr(trim(colNames1),3));
      call symput('_colNames2',substr(trim(colNames2),3)); 
   end; 
  set &_table._tempCols end=eof;
   <more statements> 
  ** Create two data sets-one with numeric fields (amount, balance, percent) ;
   ** the other with character fields. ; 
   if index(colName,'_amt') or index(colName,'_bal') or index(colName,'pct') 
     then colNames1=trim(colNames1)||', '||trim(colName); ** Numeric ; 
   else 
     colNames2=trim(colNames2)||', '||trim(colName); ** Character ; 
run;
```
With MP CONNECT, it's important to remember that a remote session runs independently of the local session and other remote sessions. Shared libraries must be specified in each session and macro variables created in a local session must be passed to the remote session. An easy, efficient way to pass macro variables is to write them out in the local session to a permanent SAS data set in a shared library and then use a DATA NULL step in the remote session to convert them back to macro variables. See "Passing Values to a Remote Multi-Process SAS/CONNECT® Session" in the SUGI 27 Proceedings for details.

In Code Sample 2, we created two macro variables holding the variables listing the field names—colNames1 and colNames2. In Code Sample 3 we pass colNames1 to the remote host and there we run PROC SQL to extract a sample of the numeric data into a permanent SAS data set written to the REMLIB library. Notice that the SAS data set name is hard coded and that we use the same directory defined as the data libref in the MAIN.SCL INIT section.

## **Code Sample 3: Passing Macro Values to a Remote Session**

```
data mac "/prod/data/metadata/data/macVars.sas7bdat"; 
   table=symget('_table'); 
   sample=symget('_sampleSize'); 
  lib=symqet('remlib');
   cols=symget('_colNames1'); 
run; 
options autosignon=yes sascmd='sas'; 
** Remotely run query 1; 
rsubmit process=query1 wait=no; 
data _null_; 
   set "/prod/data/codebook/data/macVars.sas7bdat"; 
 call symput('_table',table); 
 call symput('_colNames1',cols); 
 call symput('_sampleSize',sample); 
   call symput('_remLib',lib); 
run;; 
libname remLib v8 "& remlib";
<remote PROC SQL extract numeric fields>
```
In the local session seen next in Code Sample 4, we pull a sample containing only the character fields and put it in the DATALIB library. Because the REMLIB and DATALIB libraries point to the same directory, after the remote query runs and the session ends we can refer to the data sets written to the either library using DATALIB as the libref.

Using MP CONNECT, the query in Code Sample 4 ran at the same time as Code Sample 3's query. In both queries, we used Informix's sampling function to avoid landing the data in a SAS data set and then sampling it. The WAITFOR command in Code Sample 4 causes local processing to not proceed until the remote query in Code Sample 3 completes before continuing to the MERGE data step.

# **Code Sample 4. Extracting a Sample and Merging Data Sets**

```
** Locally run query 2; 
proc sql; 
   connect to informix (database="rubadubdub" server=wampoa.1); 
   execute (set isolation to dirty read) by informix; 
   execute (select &_colNames2 
            from &_table 
            where date=&_maxDate 
            into scratch s_holding_table2) by informix; 
   execute (select * 
            from &_sampleSize samples of s_holding_table2 
           into scratch s sample table2) by informix;
   create table dataLib.sample2 as 
     select * 
     from connection to informix 
        (select * from s_sample_table2); 
   disconnect from informix; 
quit; 
waitfor _all_ query1; rget query1; signoff query1;
data dataLib.&_table._sample 
   (label="Sample of &_labelTable Table loaded in &_loadPeriod" 
    genmax=2); 
 merge dataLib.sample1 dataLib.sample2:
run;
```
To create the combined sample data set, we do a one-to-one merge without a BY statement. If we had more than two sample data sets, we'd merge them all one-to-one. Because we aren't subsetting the data, the reliability of our analyses is unaffected by the fact that the records providing the character field data aren't necessarily the same as those containing the numeric field data.

When we merge the data sets, we use the GENMAX data set option to take advantage of SAS's ability to create "generations" of the same data set. Using generations simplifies naming conventions later when we compare the current metadata to the previous metadata.

Generation data sets are historical copies of a SAS data set. The multiple copies represent different versions of the same data set, which is archived each time it is replaced. As a group, the copies are called a generational group. They have the same root member name but a different version number. In Code Sample 4 we specify that two generations be retained—the most recent and the previous version.

# **TABLE-LEVEL METADATA**

In addition to creating metadata about the individual fields, we also capture metadata about the source table itself. Information such as number of records in the table, date of last modification, and number of fields are important.

After the sample data sets are merged, PROC CONTENTS creates two datasets each with a single variable; one data set contains the names of all the numeric variables in the table, the other has names of all the character variables. We need these data sets later when we swap variable names into the VAR statement in PROCs FREQ and MEANS. The field lists created earlier in Code Sample 2 can't be used for this because not all the numeric fields a table might contain were captured then. Only numeric fields of specific types for which it makes sense to look at descriptive statistics—amounts, balances, percents—were captured. Identifier fields stored as numbers, such as account number and tax id, plus date fields like effective and expiration date were excluded from the list.

Immediately after the PROC CONTENTS runs, we generate a "header" file that describes the contents of the table and write it to both a permanent SAS data set. That data set is added to the table's generational group of header files. So that we can run time-series analyses over a rolling twelve-month period, we specify twelve data sets in this generational group. We also use ODS to write an HTML file that is shown in Output Sample 1.

**Code Sample 5. Preparation and Writing the Header File** 

```
ods listing close; 
ods html 
     body="/prod/data/codebook/output/&_table._&_loadPeriod._header.html"; 
  title "Metadata for &_warehouse &_labelTable Table loaded in &_loadPeriod"; 
data dataLib.&_table._header 
   (label="Header, &_labelTable Table, &_loadPeriod" 
    genmax=12); 
   set describe; 
   file print; 
   length charVars numVars $3 sampleProp newSampleProp $6 dsn $35; 
  x=-1;
   numRecs=input(put(left(trim(symget('_numRecs'))),$12.),12.); 
  charVars=left(trim(symget('_charVars')));
   numVars=left(trim(symget('_numVars'))); 
   totVars=charVars+numVars; 
   sampleProp=left(trim("&_sampleProportion"))||' %'; 
   newSampleProp=substr(left(trim("&_newSampleProportion")),1,3)||' %'; 
   maxLoadDate=left(trim(symget('_maxLoadDate'); 
<statements> 
   if _N_=1 then 
    do;<br>put  @5
                " CODEBOOK FOR TABLE: " dsn "in " whse
           / @5 " Codebook generated on: " prndate +x ", " prntime 
          // @15 " Data Set Description: " memlabel 
          / @15 " Table last modified: " maxLoadDate<br>// @15 " Number of Records in the " dsn "tab
           // @15 " Number of Records in the " dsn "table: " numRecs 
                     Number of Variables: " totVars
<more statements>
```
#### **FIELD-LEVEL METADATA**

MP CONNECT is used to speed up processing of the field-level metadata. We run PROC FREQ to get one-way frequencies and PROC SUMMARY (or MEANS) to get descriptive statistics. If, for example, our character data set has thirty-two fields, then we can have two CPUs at the same time calculating frequencies for 16 fields. If the total number of unique values is the same in each set of fields (admittedly unlikely), processing could take only about half the time than if we had a single CPU calculating frequencies for all thirty-two fields,.

As with the extract processing, we must make certain macro variable values available to the remote session. We replace the macro value data set we created for the extract phase because we now also have the number of records in the table (the population size) and the sample size and proportion may have changed.

To reduce the amount of code, two macro programs are used—DO\_CHAR and DO\_NUM. They are very similar, but the major difference is that the former runs PROC FREQ and the latter runs PROC SUMMARY. Both use MP CONNECT to run two sessions and write output files simultaneously. To make the application manageable, both macros use %INCLUDE to bring code into the program from other text files. Macro variables drive the code. Here's what part of the code looks like to submit PROC FREQ:

#### **Code Sample 6. Macro Program to Make Metadata**

```
%MACRO DO_CHAR(_locRem); 
   options autosignon=yes sascmd="sas"; 
   ** Remote Processing ; 
   %if &_locrem=1 %then 
     %do; 
        rsubmit process=rem1 wait=no; 
           options symbolgen mprint; 
           <statements to recreate the macro variables> 
          libname qc v8 "&_remlib"; 
          ** Read the sample data set into remote memory ; 
          sasfile qc.&_Table._sample load; 
          ** Process the odd-numbered variables; 
         %do n=1 %to %eval(&_charVars-0) %by 2; 
            %include char_html_pages.sas / source2; 
         %end; 
         ** Clean up and reset. ; 
         sasfile qc.&_Table._sample close; 
         title; 
         ods html close; 
         ods listing; 
       endrsubmit; 
     %end; 
   ** Local Processing ; 
   %if &_locrem=2 %then 
     %do; 
        sasfile qc.&_informixTable._sample load; 
        %do n=2 %to %eval(&_charVars-0) %by 2; 
           < more statements > 
    %end; 
   %end; 
%MEND DO_CHAR;
```
There are a few things to note here. First, like we did with the extract, we define a remote libref that is the same as the one used by the local session, and we recreate our macro variables. Next, the SASFILE command opens the sample data set and holds it in memory. Because PROCs FREQ and SUMMARY run multiple times—once for each variable—opening the data set once instead of many times improves performance. Also important is the "clean up and reset" because we need to close the sample data set and reset the ODS specifications.

Depending on the number of records in the data set, the number of variables, and the number unique values in each variable, running a series of PROC FREQ can be time consuming. Using MP CONNECT, the DO\_CHAR macro in Code Sample 6 is called twice, with the \_LOCREM parameter indicating whether the macro should execute remotely or locally. Controlled by %DO loops that read in the variable names one at a time, the remote session processes the odd numbered variables and the local session handles the even numbered variables. The results of the PROCs are output to data sets and later written to html files.

The code that is %INCLUDEd in the DO\_CHAR macro is shown in Code Sample 7. Under control of a %DO loop, it creates a macro variable holding the name of the nth variable in the character variable names data set, runs PROC FREQ on that variable, and writes the output as a new data set to that variable's generational group,

## **Code Sample 7. Code that is %INCLUDEd in %DO\_CHAR**

```
data _null_; set char(firstobs=&n obs=&n);
    call symput('_charName',name);
     call symput('_htmlFreqs',"&_Table"||'_'|| 
                 left(trim(name))||'_Freqs'||"&_loadPeriod"); 
     call symput ('_freqDSN',"&_Table"||'_'||"charVar&n"); 
   run; 
data prep; set qc. &_Table._sample(keep=&_charName);
     numInSample=symget('_numInSample'); 
     numRecs=symget('_numRecs'); 
     weightVar=round((numRecs/numInSample)*100,1); 
     drop numinSample numRecs; 
run; 
proc freq data=prep; 
     tables &_charname / noprint missing out=char&n; 
     weight weightVar; 
run; 
data qc.&_freqDSN 
       label="& labelTable..& charname, weighted & newSampleProp % Sample"
        genmax=2 ); 
   set char&n; 
run; 
<more statements>
```
An important point in Code Sample 7 is that we weight the sample data to better approximate the population. In DATA PREP, we calculate a weighting variable—weightVar—at the same time we create the data set that contains provides input for PROC FREQ. WeightVar's formula uses the number of records in the table that we captured as a macro value during the extract process and the actual sample size, which we might have recalculated.

The output data set is written to the variable's generational group so that we can do time-series analysis later. Because these data sets are narrow and mostly short, they take very little space. Although there are a lot of data sets, using a standard data set naming convention for the generational groups makes keeping track of them very easy.

ODS is used to write the output to HTML files is similar to that used to write the Table Header file. It's still part of the code that's %INCLUDEd and so is controlled by the %DO loop seen in Code Sample 6. In the first DATA \_NULL \_ statement in Code Sample 7 we assign a value to the macro variable \_htmlFreqs; it contains the output filename that is used in the ODS HTML BODY= statement seen in Code Sample 8. This value is reassigned each time the %DO loop executes so that a separate HTML file/page is written for each variable. A sample HTML page of frequency counts is at Output Sample 2.

#### **Code Sample 8. Writing the Variable Values, Counts, and Percentages to an HTML File**

```
ods html 
  body="/prod/data/codebook/output/&_htmlFreqs..html"; 
title "Distribution of &_warehouse &_labelTable..&_charName loaded in 
&_loadPeriod"; 
data _null_; set char&n end=eof; 
  file print; 
   dsn=upcase(left("&_Table")); 
  prndate=put(today(),mmddyy10.); 
  prntime=put(time(),hhmm6.); 
 x=-1;
   if _n_=1 then do; 
    set charDes;<br>put / '
             Table Name = ' dsn
        / ' Variable Name = ' name 
                     Label = ' label $busname.
         / 'Character Field' 
         / ' Maximum Length = ' maxlen 
        // 'As of ' prndate +x ", " prntime 
        / 'Number of Unique Values = ' nobs 
       // ;
     if nobs > 25 then 
       put / "MORE THAN 25 UNIQUE VALUES. FREQUENCY COUNTS NOT PRINTED"; 
   end; 
   if nobs <= 25 then do; 
    move=maxlen+10; 
     if _n_=1 then 
       put @1 'Value' @move 'Count' @move+15'Percent'/; 
      put /@1 & charname @move count @move+15 percent;
   end; 
   if eof then 
     put // "Based on a Weighted Sample of &_newSampleProportion %." 
          / "See the Header page for data set descriptors."; 
  format nobs comma6. count comma12. percent 6.2 & charname $xfmt.;
run;
```
One major difference between the DATA step in Code Sample 8 and the one for the Table Header in Code Sample 5 is that here we use conditional execution (if  $\Box$  =1) to read and print the contents of the field description data set that we created earlier with PROC CONTENTS. So that the output isn't normally excessive, we've hard coded that if there are more than twenty-five unique values then a message will print instead of the counts and percentages. This could have made this into a user-specified parameter in the GUI. Whatever value we insert, though, the all the data remains available in the variable's generational data set.

Not shown is the code for generating descriptive statistics metadata for the numeric variables. It is very similar to that seen in Code Samples 6 through 8 except that PROC SUMMARY is used. A macro that contains a %DO loop cycles through the numeric variable list, analyzes each one, and then writes a generational data set and an HTML file of the output.

Output for the numeric fields is shown at Output Sample 3 and includes

- minimum and maximum values
- mean
- median
- standard deviation
- number of records with a non-missing value
- number of records with a missing value
- the sum of the non-missing values

## **IDENTIFYING CHANGES IN THE METADATA**

Standard naming convention and generational groups organize the permanent data sets and make it easy to use either PROC COMPARE or a DATA step to find changes in the metadata. These changes include the addition or removal of a "valid value" in a character variable or a change to the average or median value of a numeric variable.

The GUI provides the ability to compare the current and previous month's data sets and identify differences between them. The user chooses the appropriate Database radio button and a list of tables available for comparison appears. After selecting a table, the "Compare Metadata" button runs the comparison program. A later addition to the GUI allows tables in two different databases to be compared. This was added a

As seen below in Code Sample 9, a DATA step with a MERGE statement and BY-group processing checks for the addition or removal of unique values and also calculates the percentage change for existing values. DATA step was used here instead of PROC COMPARE because of the specific output we wanted and its ease of formatting. The GENNUM input data set option is used to specify which generations to work with. Here we're merging the current load's data set (gennum=0) with the previous load's data set (gennum=-1).

As with other routines, a macro is used so that we can cycle through the character name data set. Because the variable name is the same in each of the comparison data sets, we can one at a time assign the name to a macro variable and use it as the BY value when we merge the data sets.

#### **Code Sample 9. Comparing Character Variables**

```
%MACRO CHAR_CHANGES; 
%do n=1 %to %eval(&_charVars-0); 
    data _null_; set char(firstobs=&n obs=&n);
       call symput('_varName',name); 
       call symput ('_dsn',"&_table"||'_'||"charVar&n"||'_Freqs'); 
     run; 
data badData; 
   merge dataLib.&_dsn (gennum=0 in=new drop=percent rename=(count=newCount)) 
        dataLib.& dsn (gennum=-1 in=old drop=percent rename=(count=oldCount));
  by &_varName; 
   length status $12; 
   retain nDropped nAdded nChanged 0; 
   if newCount > . then do; 
     diff=newCount-oldCount; pctDiff=round((diff/oldCount)*100,1); 
   end; 
   if old=1 and new=0 then do; 
     status='dropped'; nDropped=nDropped+1; output; 
   end; 
   else if old=0 and new=1 then do; 
     status='added'; nAdded=nAdded+1; output; 
   end; 
   else if old=1 and new=1 and abs(PctDiff) %eval(&_maxDiff-0) then do; 
     status='> big change'; nChanged=nChanged+1; output; 
   end; 
run;
```
Only values with discrepancies are output. In addition to newly added and removed values, for each existing value the percentage difference between the current and previous counts is calculated, and if the percentage difference is greater than that allowed then a value of "big difference" is assigned to the status and the observation is output.

Code Sample 9 continues in Code Sample 10 by printing the results of the comparison to an HTML file. The number of records in the 'badData' data set is checked and a %IF statement controls what is printed to the log. If the number or records is not zero, that means that at least one discrepancy was identified and so PROC PRINT executes. If the number or records is zero, then no problems were found and a DATA \_NULL\_ executes. Output Samples 4 and 5 show the reports.

**Code Sample 10. Writing Comparison Results as HTML**

```
data _null_;
       dsid=open("badData"); 
       call symput('_numObs',attrn(dsid,"nobs")); 
       busName=put(%trim(%upcase("&_varName")),$busName.); 
      call symput('_busName',busName);
  run; 
%if %eval(&_numObs-0) > 0 %then %do; 
  data _null_; set badData(firstobs=&_numObs obs=&_numObs);
    call symput('_nDropped',nDropped);
    call symput('_nAdded',nAdded);
    call symput('_nChanged',nChanged);
   run; 
   proc sort data=badData; 
    by descending status &_varName;
   run; 
  proc print data=badData label; 
    var status & varName oldCount newCount diff;
     label &_varName='Value'; 
     title "Major Changes to %upcase(&_varName)"; 
     title2 "%left(&_busName)"; 
    title3 "Load Period = &_loadPeriod";
    title4;<br>title5 "
    title5 " Number of Values Dropped = &_nDropped";<br>title6 " Number of Values Added = &_nAdded";
                 Number of Values Added = \&_nAdded";
    title7 "Number of Counts Changed > \& maxDiff \&= \& nChanged";
     footnote "Data set name= &_dsn"; 
   run; 
%end; 
sif seval(s_ numObs-0) = 0 sthen sdo;
   data _null_; 
     file print; 
     put "No Major Changes to %upcase(&_varName)" 
        / "%left(&_busName)" 
       / "Load Period = &_loadPeriod" 
        // " Number of Values Dropped = 0" 
                    Number of Values Added = 0"
        / "Number of Counts Changed > &_maxDiff % = 0" 
       // "Data set name= &_dsn"; 
   run; 
%end;
```
For the numeric variables, we use PROC COMPARE inside a %DO loop to find differences. PROC Compare is faster here because there is only one record in each data set and it will calculate both the difference and percentage difference that we need. In the same %DO loop we print the results of the comparison.

**Code Sample 11. Comparing Numeric Variables** 

```
%macro NUM_CHANGES; 
   %do n=1 %to %eval(&_numVars-0); 
     ** Create the name of the variable ; 
    data _null_; set num(firstobs=&n obs=&n);
      call symput('_varName',name);
       call symput ('_dsn',"&_table"||'_'||"numVar&n"||'_stats'); 
     run; 
     proc compare 
       base=dataLib.&_dsn (gennum=-1) 
       compare=dataLib.&_dsn 
       noprint outstats=diffs; 
       var nMissing minimum maximum mean median standardDeviation sum; 
     run; 
     data final; set diffs(where=(_type_='MEAN') 
       retain problems 0; 
      if abs(\_idif_{}) < 1 then \_idif_{=0}; if abs(_dif_) > 0 then problems=problems+1; 
       if eof then 
         do; 
            call symput('_problems',problems); 
         end; 
     run; 
     %if %eval(&_problems-0) > 0 %then %do; 
       data final; 
          set checkEm(where=(_type_='MEAN') 
                       rename=(_dif_=diff _pctdif_=pctDiff)); 
          label statistic='Statistic' 
                 diff='Difference' 
                 pctDiff='Percentage Difference'; 
        run; 
        proc print data=final label noobs; 
          var statistic sigmaValu rmadValu diff pctDiff; 
          format sigmaValu rmadValu diff pctDiff comma20.3; 
          title "Possible Problem with &_varName, &_loadPeriod"; 
        run; 
     %end; 
     %if %eval(&_problems-0) = 0 %then %do; 
        data _null_; 
          file print; 
         put " Data Load Validation, %trim(%upcase(&_dsn)) Table", &_loadPeriod"
            // "No Problems with %trim(%upcase(&_varName))" 
             / "The number of records, sum of the values, average value, and" 
             / "minimum and maximum values in the Risk Data Mart are acceptable" 
             / "compared for the previous load 
         run; 
     %end; 
   title; title2; footnote; 
   %end; 
%mend NUM_COMPARE;
```
The CHAR\_CHANGES and NUM\_CHANGES macros are called as shown below. Because the processes run quickly, MP CONNECT is not needed. Regarding the ODS statements below, remember that the same ODS output file remains open until it is either redefined with a new BODY= statement or closed.

#### **Code Sample 12. Calling the Comparison Macros**

```
i
ods listing close; 
ods html body="&_htmlLib./&_charDiffs..html" ; 
%char_changes; 
ods html body="&_htmlLib./&_numDiffs..html" ; 
%num_changes; 
ods html close; 
ods listing;
```
## **FUTURE DIRECTIONS AND POSSIBLE ENHANCEMENTS**

Code that will do trend analysis has yet to be implemented but should be straightforward. As seen in Code Sample 7 we retain two generations of the frequency counts and descriptive statistics. The numeric data lends itself naturally to line and bar charts produced by SAS/Graph and will easily show seasonal changes and changes that result from quarter- or year-end. For the character fields, though, bar charts with more that a few values each month quickly become cluttered and so grouping may have to be defined, but PROC FORMAT can easily handle that without changing the data. If the GUI were modified to capture more user specifications for merging variables into new data sets, then three-dimensional charts could be produced.

The GUI could be replaced entirely or in part by automating the process using AutoSys or perhaps SAS's messaging facility. Although this sort of automation is well understood and has been implemented for other processing, the volume of data to be processed here—thousands of variables—will require detailed planning and testing for automation to be done without degrading ETL performance.

The output HTML files are now manually moved to the Web server because the data QA process requires that the monthly loads be reconciled before the data is released to users. Once the data passes QA, an automated process could move the files to the Web server. The file names are such that once moved to the Web server, they replace the existing files after those files are copied to a historical directory. A SAS program or UNIX script could handle these tasks also. Finally, Data Dictionary entries could be linked to these pages to provide business users with current metadata.

The code samples presented in this paper are not necessarily the most efficient possible. For example, Code Sample 4 lands the sample as a SAS data set and Code Sample 7 uses PROC FREQ to do produce counts. It would be much more efficient to combine the extract and analysis in the SQL to that we can take advantage of the database engine's parallel processing capabilities. The results sets then would contain only the one-way frequencies and the descriptive statistics. One problem needing to be solved, though, is how to use a weighted sample in the query—the number of current month records in many tables (40-75 million+) and performance considerations precludes using all of them in the analysis of each field.

The generational approach to managing the data sets will results in a lot of data sets when trending is implemented. A better approach might be to have one data set per field name and create a variable that give the load date. Finally, an idea not yet fully though through is to use the data sets as input for a multi-dimensional database or an exploratory data mart available to data analysts.

#### **SUMMARY**

The value of a data warehouse doesn't come from having a lot of data in one place. The database by itself has only potential value no matter how big it is. Return on investment is not generated until the data is converted to information and used to make decisions that solve problems. Without comprehensive metadata, though, much of the data in a warehouse may never become information or, at best, converting it to information will take much longer and even then decision-makers may have doubts about its accuracy.

Metadata does not necessarily have to be costly to compile and make available to users. The application presented here uses common SAS Software products—BASE and SAS/CONNECT—and well-understood techniques such as macro programming, conditional execution, MP CONNECT, and the Output Delivery System to provide a robust solution for creating and disseminating important metadata.

#### **REFERENCES AND RESOURCES**

Bentley (2001) "SAS Multi-Process Connect: What, When, Where, How, and Why". SUGI 26 Proceedings.

Bentley (2002) "Passing Values to a Remote Multi-Process SAS/CONNECT® Session". SUGI 27 Proceedings.

Fletcher, Tom and Jeff Pinner (2000) "Navigating the Data Warehousing Paradox Zone." dmDirect, March 3. [www.dmreview.com](http://www.dmreview.com/) 

Garner, Cheryl (2000) "How to Use Version 7 Features to Optimize the Distributed Capabilities of SAS Software". SUGI 25 Proceedings.

Marco, David (2000) Building and Managing the Meta Data Repository: A Full Life-Cycle Guide. New York: Wiley.

SAS Institute, SAS Online Documentation, Version 8, February 2000.

Silva, Greg (2000). "Codebook: Taking Another Look At Your Data." SUGI 25 Proceedings.

Stearns, Naoko S. and John R. Gerlach (1998). "A Comprehensive Codebook Generator." SUGI 23 Proceedings.

### **ACKNOWLEDGEMENTS**

The Author thanks Naoko S. Stearns and John R. Gerlach for their SUGI 23 paper "A Comprehensive Codebook Generator" and Greg Silva for his SUGI 25 paper "Codebook: Taking Another Look At Your Data." These two papers provided some early conceptual and design guidance. Developers who are thinking about any sort of codebookgeneration or metadata-related application should read those papers.

#### **AUTHOR BIOGRAPHY AND CONTACT INFORMATION**

Since 1987 John Bentley has used SAS in the healthcare, insurance, and banking industries. He is currently an Assistant Vice President with Wachovia Bank's Corporate Data Management Group where he supports the Bank's data warehouse and data marts. John is a SAS Certified Advanced Programmer, has been a Section Chair at both SUGI and SESUG, and was the 2003-2004 President of the Charlotte Area Wachovia In-House SAS Users Group. John has a Masters degree in Political Science with a Concentration in Southeast Asian Politics and is currently enrolled in a Masters of Information Systems program. He's also working to restore a 1976 Triumph Bonneville.

John E. Bentley Corporate Data Management and Governance Wachovia Bank 201 S. College Street, NC-1025 Charlotte NC 28210 john.bentley@wachovia.com

## **DISCLAIMER**

The views and opinions expressed here are those of the author and not those of Wachovia Bank. Wachovia Bank does not endorse, recommend, or promote any of the computing architectures, platforms, software, techniques or styles referenced in this paper*.* Wachovia Bank does not necessarily use the application described herein.

## **TRADEMARK CITATION**

SAS and all other SAS Institute Inc. product or service names are registered trademarks or trademarks of SAS Institute Inc. in the USA and other countries. ® indicates USA registration.

Other brand and product names are trademarks of their respective companies.

#### **Output Sample 1. The Data Set Metadata**

 METADATA FOR TABLE: CS\_ACCT\_BASE in CDW Codebook generated on: 07/13/2004, 16:32 Data Set Description: Sample of data, Table loaded July04 Table last modified: May 2, 2004 Number of Records in the CS\_ACCT table: 1,860,562 Number of Nariables: 60<br>Character Variables: 41<br>Numeric Variables: 19 Requested Sample Proportion: 10 % Sample Proportion Used: 10 % Number of Records in Sample: 186,056

**Output Sample 2. Character Variable Metadata**

Table Name = CS\_ACCT\_BASE<br>Variable Name = PPD\_INS\_REIST\_CDE Label = Prepaid Insurance Reinstatement Code Character Field<br>Maximum Length = 1 Table last loaded on July 3, 2004 Number of Unique Values  $= 4$ Value Count Percent I 54,525 6.47 P 320, 841 38. 08<br>R 30 0. 00 Missing 467,050 55.43 Printed on 07/13/2004, 17:08 Based on a Weighted Sample of 10 %.<br>See the Header page for data set descriptors.

**Output Sample 3. Numeric Variable Metadata**

```
Table Name = CS_ACCT_BASE<br>Variable Name = IPD_AGG_UERD_AMT
                   Label = Interest Paid Aggregate Unearned Amount
Numeric Field 
Table last loaded on July 3, 2004 As of 07/13/2004, 17:18 
Number with a non-missing value = 842,446<br>Number with a missing value = 0<br>Sum of the values = 5,843,786.80
                        Minimum value = 0.00<br>
Maximum value = 21,400.97<br>
Median = 0.00<br>
Average = 6.74<br>
Standard Deviation = 205.45Printed on 07/13/2004, 17:18<br>Based on a Weighted Sample of 10 %.<br>IMPORTANT: SAS truncates weight variables to the integer portion.
See the Header page for data set descriptors.
```
### **Output Sample 4a . Comparison Reports for Character Variables—Possible Problem Found**

**CS\_STATIC TABLE, JULY 2004** *Major Changes to CC\_REL Number of Values Compared = 267 Number of Values dropped = 6 Number of Values added = 3 Number of Counts Changed > 5 % = 10*

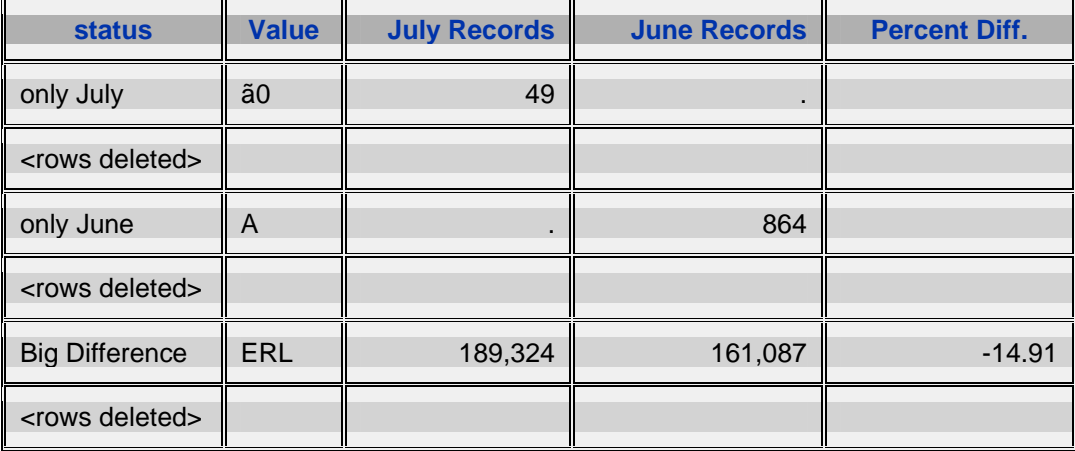

**Output Sample 4b . Comparison Report for Character Variables—No Problems Found**

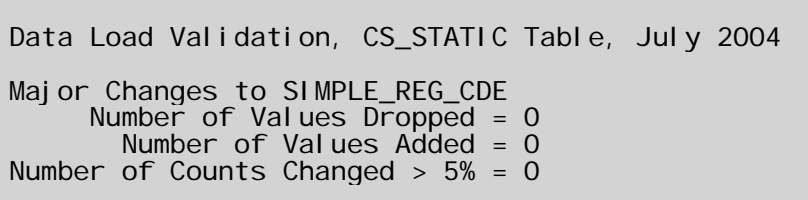

**Output Sample 5a. Comparison Reports for Numeric Variables—Possible Problem Found** *Possible Problem with CS\_STATIC.BLCY\_PYMT\_INTVL, July 2004*

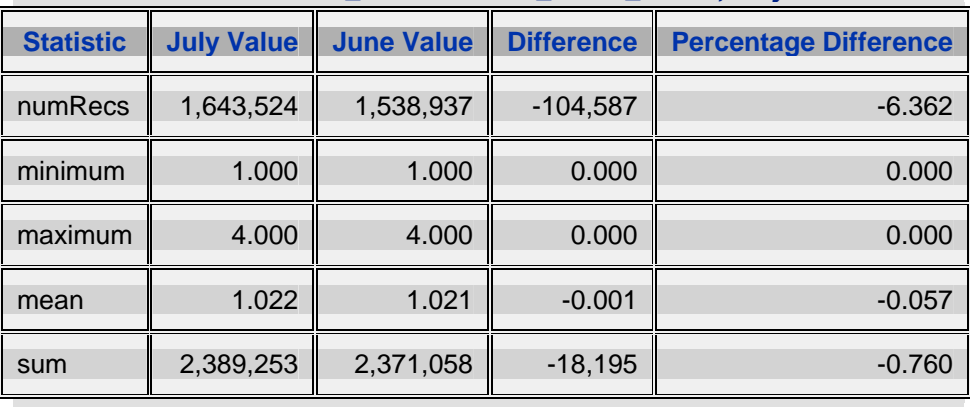

*Difference is July minus June*

**Output Sample 5b. Comparison Reports for Numeric Variables—No Problem Found**

Data Load Validation, CS\_STATIC Table, July 2004

No Problems with ADV\_PFMT\_AMT<br>The number of records, sum of the values, average value, and minimum and maximum values are acceptable compared to the previous load.